## $\overline{\text{{\tt m}}}$  iMC&U-Center部署监控代理乱码问题

[PLAT](https://zhiliao.h3c.com/questions/catesDis/228) **[连辉](https://zhiliao.h3c.com/User/other/4047)** 2021-01-06 发表

组网及说明 不涉及

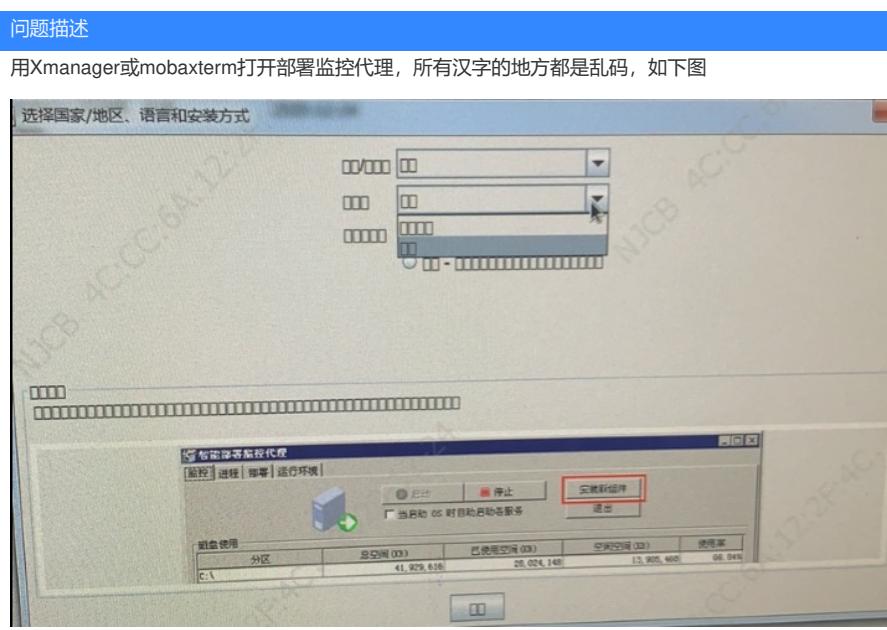

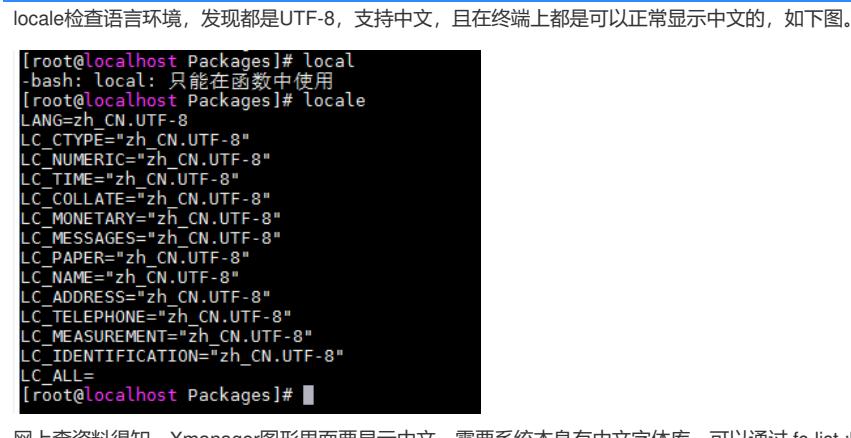

过程分析

网上查资料得知,Xmanager图形界面要显示中文,需要系统本身有中文字体库,可以通过 fc-list :lang =zh命令查看中文字体,检查现场环境,果然没有中文字体

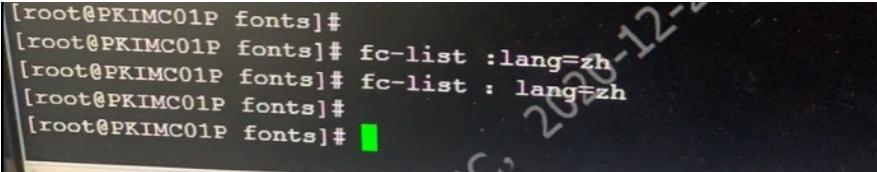

## 解决方法

网上找一个中文字体安装上就可以了。 字体文件后缀通常是ttf。 首先mkdir -p /usr/share/fonts/zh\_CN/TrueType 然后把ttf文件拷贝到该目录下即可。

附上字体文件

**[附件下载:](javascript:void(0))**[zysong.rar](javascript:void(0))